# Table des matières

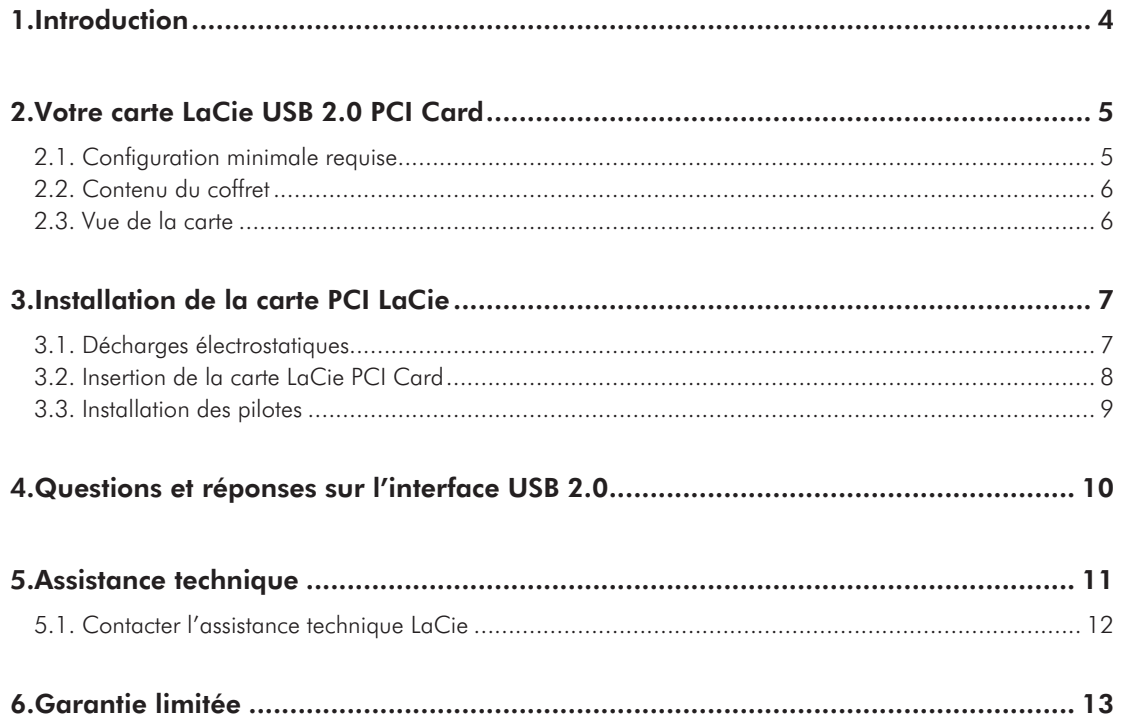

### **Copyrights**

Copyright © 2008 LaCie. Tous droitsréservés. Toute reproduction, transmissionou stockage même partiel de ce manuel, sousquelque forme que ce soit ou par un moyenquelconque, électronique, mécanique, parphotocopie, enregistrement ou autre, est formellementinterdit sans l'accord préalable deLaCie.

#### Marques déposées

Apple, Mac, Macintosh et FireWiresont des marques déposées d'Apple Computer,Inc. Sony et iLink sont des marquesdéposées de Sony Electronics. Microsoft,Windows 98, Windows 98 SE, WindowsMillennium Edition, Windows 2000 etWindows XP sont des marques déposéesde Microsoft Corporation. Toutes les autresmarques citées dans ce manuel sont la propriétéde leur détenteur respectif.

#### Modifications

Les informations et spécifications figurantdans ce manuel sont données à titreindicatif et peuvent être modifiées sans avispréalable. Ce document a été élaboré avec leplus grand soin dans le but de vous fournirdes informations fiables. Toutefois, LaCie nepeut être tenue pour responsable des conséquencesliées à d'éventuelles erreurs ou omissionsdans la documentation, ni de dommagesou de perte accidentelle de donnéesrésultant directement ou indirectement del'utilisation qui serait faite des informationscontenues dans cette documentation. LaCiese réserve le droit de modifier ou d'améliorerla conception ou le manuel du produit sansaucune restriction et sans obligation d'enavertir les utilisateurs.

### Réglementation FCC :

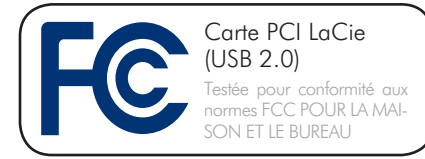

REMARQUE : Cet appareil a subi destests de contrôle et a été déclaré conformeaux restrictions imposées aux appareils numériquesde classe A, par la section 15 de laréglementation FCC. Ces restrictions sontdestinées à assurer une protection suffisantecontre les interférences nuisibles lorsque cetappareil fonctionne dans un environnementcommercial. Ce matériel génère, exploite etpeut émettre un rayonnement de fréquenceradio, et en cas d'installation ou d'utilisationnon conforme aux instructions fourniesdans le manuel, il peut provoquer desinterférences indésirables avec les réceptionsradio. L'utilisation de l'équipement dansune zone résidentielle peut être à l'origined'interférences indésirables ; dans ce cas,l'utilisateur devra remédier au problème, àses frais.

REMARQUE : Cet appareil a subi des testsde contrôle et a été déclaré conforme aux restrictionsimposées aux appareils numériquesde classe B, par la section 15 de la réglementationFCC. Ces restrictions sont destinées àassurer une protection raisonnable contre lesinterférences indésirables lorsque cet appareilfonctionne dans un environnement résidentiel.Ce matériel génère, exploite et peutémettre un rayonnement de fréquence radio.En outre, en cas d'installation ou d'utilisationnon conforme aux instructions, il risquede provoquer des interférences indésirablesavec les réceptions radio. Rien ne garantitque dans certaines installations particulières,aucune interférence ne se produira. Sicet équipement provoque des interférencesindésirables avec les réceptions radio et TV(ce que vous pouvez déterminer en allumantet en éteignant l'appareil), nous vous conseillonsvivement d'y remédier en prenantl'une des mesures suivantes :

- ✦ Réorientez ou déplacez l'antenne de réception.
- ✦ Augmentez la distance séparant l'appareil du récepteur.
- ✦ Raccordez l'appareil à une prise de courant située sur un circuit différent de celui du récepteur.
- ✦ Contactez votre revendeur ou un technicien qualifié en réparation radio/télévision.

### Déclaration de conformité avec la réglementation canadienne

Cet appareil numérique de classe A est conforme à la réglementation concernant les équipements générateurs d'interférences.

### Déclaration du fabricant concernant la certification CE

Nous, la société LaCie, déclarons solennellement que ce produit est conforme aux normes européennes ci-dessous.Class B EN60950, EN55022, EN50082-1, EN61000-3-2

Et plus particulièrement aux directives suivantes :

Directive basse tension 73/23/CEE

Directive sur la compatibilité électromagnétique 89/336/CEE

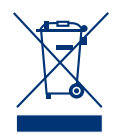

La présence de ce symbole surle produit ou sur son emballageindique que vous ne pouvezpas vous débarrasser de ceproduit de la même fa-

çon que vos déchetscourants. Au contraire, vous êtes responsablede la mise au rebut de vos équipements usagéset à cet

effet, vous êtes tenu de les remettreà un point de collecte spécifique destinéau recyclage des équipements électriques etélectroniques usagés. Lors de la mise au rebut,la collecte et le recyclage séparés de voséquipements usagés permettront de préserverles ressources naturelles et de garantirque ces équipements seront recyclés dansle respect de la santé humaine et de l'environnement.Pour plus d'informations sur leslieux de mise au rebut des équipements usagésdestinés au recyclage, veuillez contactervotre mairie, votre service de traitement desdéchets ménagers ou le magasin où vous avezacheté le produit.

### Mesures de protection et de sécurité

- Seules des personnes qualifiées sontautorisées à effectuer la maintenance dece disque.
- ✦ Lisez attentivement le présent manueld'utilisation et suivez la procédure indiquéelors de l'installation du périphérique.
- ✦ N'essayez pas de démonter ni de modifierla carte PCI. N'insérez jamais d'objet métalliquedans l'appareil afin d'éviter toutrisque de choc électrique, d'incendie, decourt-circuit ou d'émission dangereuse.Votre carte PCI ne contient aucun élémentinterne que vous puissiez réparer vousmême. Si elle présente des signesde dysfonctionnement, faites-la examinerpar un représentant de l'assistance techniqueLaCie.
- ✦ Ne laissez jamais la carte sous la pluie,dans un lieu où elle risquerait de recevoirdes projections d'eau ou

dans un environnementhumide. Ne placez jamais d'objetscontenant des liquides sur la carte PCI carleur contenu pourrait se répandre sur lescircuits. Vous limiterez ainsi les risques dechocs électriques, de courts-circuits, d'incendieset de blessures.

- ✦ Vérifiez que l'ordinateur et la carte PCI soient reliés à la terre. Si votre matérieln'est pas correctement mis à la terre, vousaugmentez les risques de décharge électrique.
- ✦ N'exposez pas la carte PCI à des températureinférieures à 5° C ou supérieuresà 45° C. La carte pourrait être endommagéeou son support déformé. Évitez deplacer la carte à proximité d'une source dechaleur ou de l'exposer au rayonnementsolaire (même à travers une vitre). Enrevanche, une atmosphère trop froide outrop humide peut endommager la carte.

**IMPORTANT :** Toute perte, détérioration ou destruction éventuelle de données consécutive à l'utilisation d'un disque LaCie est de l'entièreresponsabilité de l'utilisateur. En aucun cas LaCie ne pourra être tenue pour responsable en cas de problème de récupération ou de restaurationdes données. Pour éviter toute perte de données, LaCie vous recommande vivement de conserver DEUX copies de vos données ; l'unesur votre disque dur externe par exemple, et l'autre sur votre disque interne, ou sur un second disque externe ou autre support de stockageamovible. LaCie propose une gamme complète de lecteurs de CD et DVD. Pour plus d'informations sur les options de sauvegarde, rendezvoussur le site Web LaCie.

# <span id="page-3-0"></span>1. Introduction

Nous vous félicitons pour l'achat de votre nouvelle carte LaCie USB 2.0 PCI Card, design by SISMO. Désormais, lorsque vous connecterez vos périphériques USB 2.0 via la carte LaCie USB 2.0 PCI Card, vous pourrez bénéficier des impressionnants taux de transfert qu'offre cette interface USB 2.0.

La carte LaCie USB 2.0 PCI Card est un hôte USB 2.0 doté de multiples fonctionnalités, qui peut assurer un fonctionnement à haute vitesse (HS ou High-Speed), pleine vitesse (FS ou Full-Speed) et basse vitesse (LS ou Low-Speed). Elle offre également une compatibilité amont avec les périphériques USB 1.1.

### Fonctionnalités de la carte PCI LaCie

- ✦ Un taux de transfert de données variable : haute vitesse (480 Mo/s), pleine vitesse (12 Mo/s) et basse vitesse (1,5 Mo/s)
- ✦ Quatre ports externes permettant de connecter jusqu'à 127 périphériques
- ✦ La prise en charge de périphériques connectables à chaud et de la fonctionnalité plug & play
- ✦ Poignée antistatique

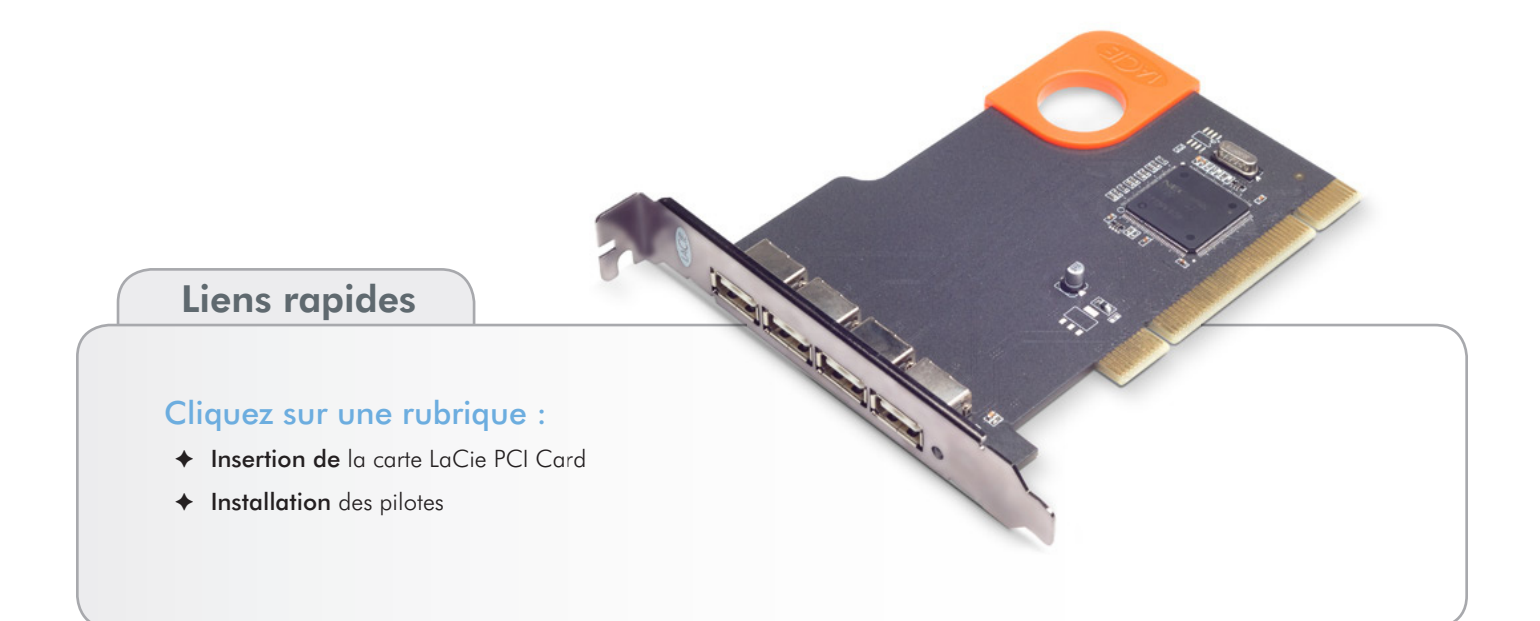

# <span id="page-4-0"></span>2. Votre carte LaCie USB 2.0 PCI Card

### 2.1. Configuration minimale requise

La carte PCI USB 2.0 LaCie est conforme aux spécifications relatives à l'OHCI (Open Host Controller Interface), à l'EHCI (Enhanced Host Controller Interface) et à l'USB, révision 2.0.

**INFORMATION IMPORTANTE :** Le format de cette carte n'est pas compatible avec les logements de carte PCI express, les ordinateurs portables ou les ordinateurs bloc-notes ; aussi ne peut-elle pas être installée sur les systèmes de ce type.

**ATTENTION :** Avant de manipuler et d'installer votre carte LaCie USB 2.0 PCI Card, veillez à vous isoler électriquement par mise à la terre. Les décharges électrostatiques peuvent instantanément endommager ou détériorer de façon irrémédiable certains composants ou l'ordinateur lui-même. Reportez-vous à la section *[3.1. Décharges électrostatiques](#page-6-2)* pour plus d'informations sur la procédure de mise à la terre.

**IMPORTANT :** Pendant l'installation ou le retrait, tenez toujours votre carte par la surface de prise spéciale antistatique.

# **Windows** ✦ PC compatible IBM, processeur compatible 266 MHz ou supérieur, RAM de 32 Mo ✦ Slot PCI conforme à la spécification ATX PCI Rév.2.0 ou ultérieure ✦ 128 Mo de RAM ✦ Windows 2000, Windows 2003 Server, Windows XP (32 et 64 bits) et Windows Vista (32 et 64 bits)

# Mac

- ✦ Un logement PCI conforme à la spécification PCI rév. 2.3 ou ultérieure
- ✦ G3 (bleu & blanc), G4, ou G5
- ✦ 128 Mo de RAM
- ✦ Mac OS X 10.4, 10.5 ou version ultérieure

### <span id="page-5-0"></span>2.2. Contenu du coffret

- **1.** Carte LaCie USB 2.0 PCI Card, Design by Sismo
- **2.** Guide d'installation rapide
- **3.** CD-ROM d'utilitaires de la carte LaCie USB 2.0 PCI (incluant manuel d'utilisation)

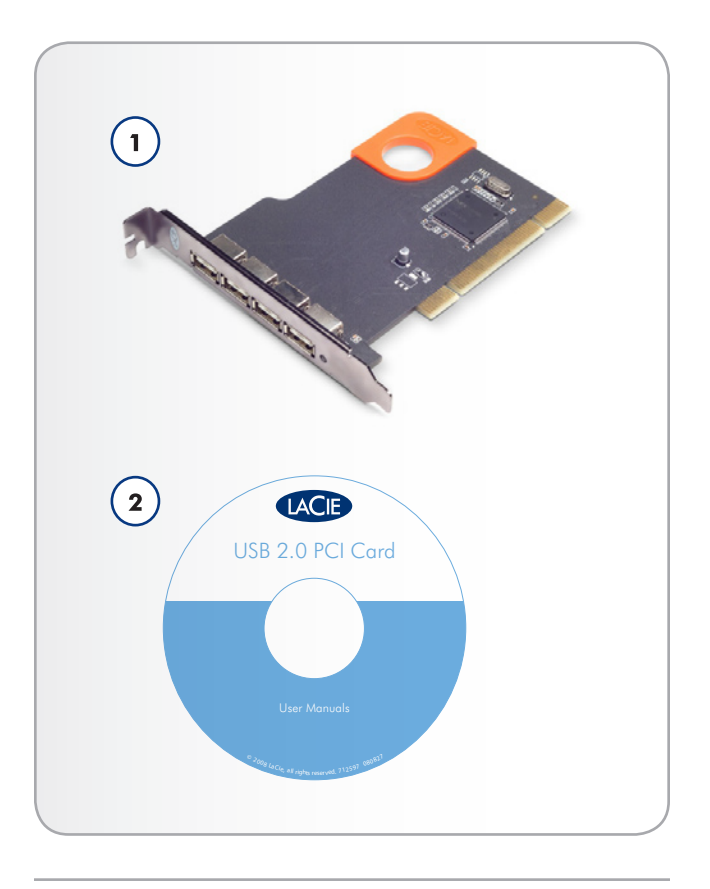

### 2.3. Vue de la carte

**1.** Quatre ports USB 2.0 externes – Ce sont ceux auxquels vous connectez les câbles d'interface USB 2.0.

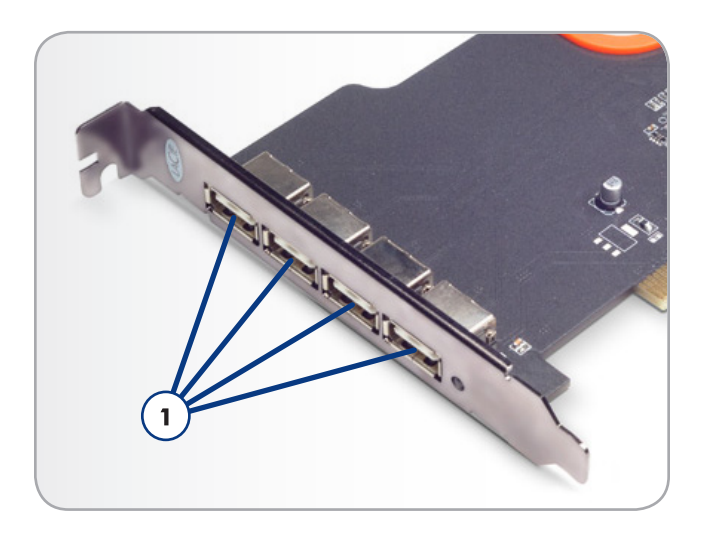

# <span id="page-6-1"></span><span id="page-6-0"></span>3. Installation de la carte PCI LaCie

### <span id="page-6-2"></span>3.1. Décharges électrostatiques

**IMPORTANT :** Pendant l'installation ou le retrait, tenez toujours votre carte par la surface de prise spéciale antistatique.

L'électricité statique est une charge électrique causée par un déséquilibre d'électrons à la surface d'un matériau. Lorsque vous touchez un objet et que vous recevez une décharge, il s'agit du transfert de la charge statique ou de l'équilibrage de votre propre charge sur celle de l'objet. Cet échange est connu sous le nom de décharge électrostatique.

Les décharges électrostatiques peuvent occasionner deux sortes de dommages sur les ordinateurs et les périphériques : (1) Irréversible : la perte complète des fonctions de l'appareil et (2) Défaut latent : l'appareil est partiellement affecté, ce qui entraîne une réduction de sa productivité et de sa durée de vie.

Étant donné que nous ne pouvons pas éliminer la génération d'électricité statique, il est essentiel de suivre la procédure correcte pour l'isolation électrique par mise à la terre avant de manipuler votre carte LaCie USB 2.0 PCI Card ou de toucher tout composant interne de votre ordinateur. Il faut donc veiller à ce que le matériel soit branché sur une prise de courant correctement mise à la terre et utiliser des tapis, des bracelets ou des lanières anti-décharge électrostatique. Consultez votre fournisseur pour obtenir plus de détails sur l'appareil anti-décharge électrostatique qui vous convient.

### <span id="page-7-0"></span>3.2. Insertion de la carte LaCie PCI Card

### Outils requis

- ✦ Tournevis à tête plate et/ou cruciforme
- ✦ Manuel du système informatique
- 1. Éteignez l'ordinateur et déconnectez tous les périphériques et câbles externes : cordon d'alimentation, ligne de modem/ fax, moniteur, etc.
- 2. Retirez le capot de l'ordinateur. Pour la plupart des ordinateurs, le retrait du capot nécessite de desserrer plusieurs vis. Ces vis sont généralement situées à l'arrière de l'ordinateur, le long du bord du capot. Toutefois, leur emplacement ainsi que le système de fixation du capot peuvent varier d'un fabricant à l'autre. Consultez donc le manuel de l'ordinateur pour plus d'informations.
- 3. Après avoir retiré le capot, repérez les connecteurs PCI sur la carte mère. Les connecteurs PCI se trouvent généralement à l'arrière, sur la face latérale de l'ordinateur (consultez le manuel de l'ordinateur pour déterminer l'emplacement exact des connecteurs PCI – vous pouvez installer la carte LaCie PCI Card dans un connecteur 32 bits ou 64 bits). Si nécessaire, retirez le cache du connecteur d'extension et éventuellement toute carte d'extension susceptible de bloquer l'accès aux connecteurs PCI.
- 4. Retirez la carte LaCie PCI Card de son emballage anti-statique et en prenant soin de ne toucher que la surface de prise spéciale antistatique, introduisez-la dans le connecteur PCI vide. La carte ne peut être montée que de cette façon : si vous avez des difficultés à l'insérer dans le connecteur PCI, vérifiez son orientation. Vérifiez que les barrettes de contact dorées de la carte PCI sont correctement insérées dans le connecteur PCI de l'ordinateur. Vous devrez peut-être exercer une certaine pression pour insérer complètement la carte dans le connecteur.
- 5. Une fois la carte PCI correctement installée, fixez-la à l'aide d'une vis.
- 6. Si nécessaire, replacez toute carte supplémentaire que vous avez retirée à l'étape 3.

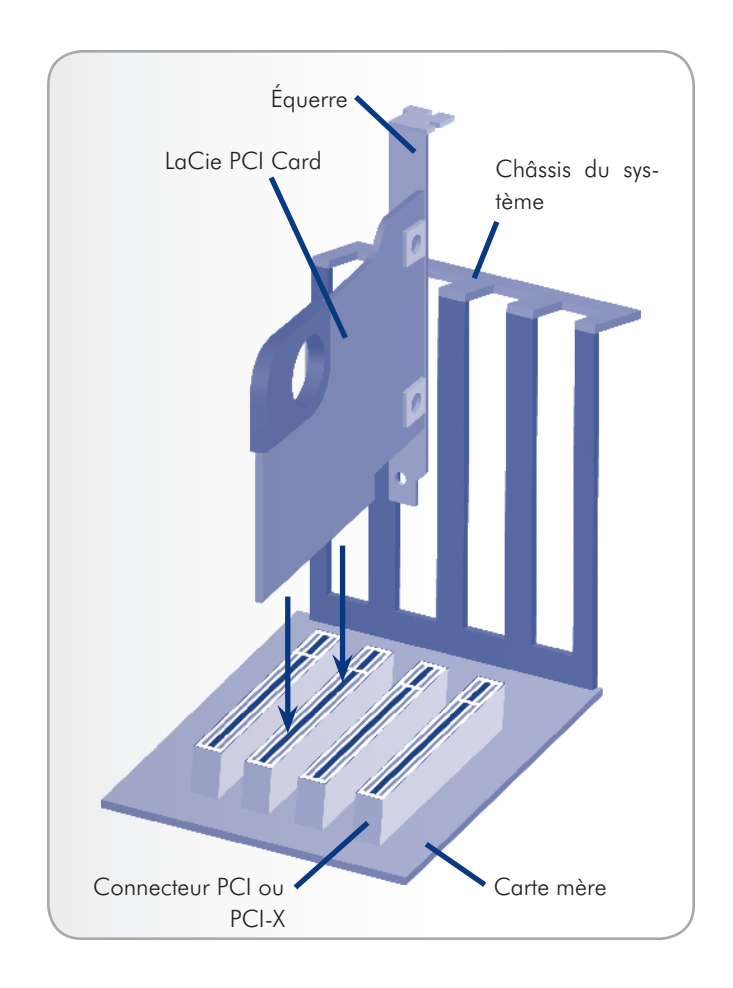

- 7. Vous pouvez maintenant remettre le capot de l'ordinateur et reconnecter tous les périphériques et câbles externes.
- 8. Mettez l'ordinateur sous tension. À la fin de la séquence de démarrage de l'ordinateur, vous pouvez commencer à connecter vos périphériques aux ports FireWire disponibles.

### <span id="page-8-0"></span>3.3. Installation des pilotes

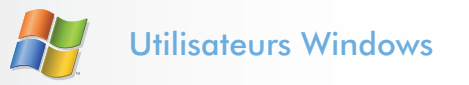

Il n'y aucun pilote à installer pour les systèmes d'exploitation Windows 2000, 2003 Server, XP et Vista. La carte LaCie FireWire PCI Card est dotée de pilotes intégrés au BIOS pour ces systèmes d'exploitation.

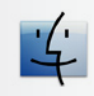

### Utilisateurs Mac

Aucun pilote ne doit être installé. La carte LaCie FireWire PCI Card est dotée des pilotes intégrés au BIOS pour Mac OS.

# <span id="page-9-0"></span>4. Questions et réponses sur l'interface USB 2.0

#### Quels sont les avantages de l'interface USB ?

- ✦ Multiplateforme : Vous pouvez utiliser vos périphériquesUSB sur plates-formes Mac et Windows.
- ✦ Permutation à chaud : Il n'est pas nécessaire d'arrêter oude redémarrer l'ordinateur pour ajouter ou retirer des périphériquesUSB. Une fois connectés, ils sont directementfonctionnels.
- ✦ Configuration automatique : Une fois le périphérique connecté,l'ordinateur le reconnaît et configure automatiquementle logiciel requis.
- ✦ Connexion en chaîne : Sur les ports USB de l'ordinateur,vous pouvez connecter jusqu'à 127 périphériques à l'aidede concentrateurs.
- ✦ Simplicité de l'installation : Un port et une prise normaliséssimplifient la connexion.

#### Quels sont les usages indiqués pour une interface USB 1.0 ?

L'interface USB convient parfaitement à des connexionsclassiques comme les claviers, les souris, les manettes de jeu etles scanners, qui n'exigent pas des taux de transfert des donnéesélevés et fonctionnent fort bien à des vitesses réduites.

### Quelles sont les applications idéales de la norme Hi-Speed USB 2.0 ?

Les appareils photos numériques, les lecteurs de CD/DVD,les disques durs et les scanners tirent parti de la bande passantesupplémentaire et de l'accroissement des performances lié à lanouvelle version de la norme USB. La norme Hi-Speed USB2.0 offre les taux de transfert élevés nécessaires aux périphériquesactuels, tout en conservant les anciennes spécificationspour permettre aux périphériques plus anciens fonctionnantselon les normes USB d'origine de rester compatibles avec lanorme Hi-Speed USB 2.0.

### Les périphériques USB 1.0 fonctionnent-ils plus vite lorsqu'ils sont connectés à un bus Hi-Speed USB 2.0 ?

Malheureusement, non. Les périphériques USB fonctionneront toujours à 12 Mb/s (vitesse maximale) et à 1,5 Mb/s(basse vitesse) sur bus Hi-Speed USB 2.0. Même si les périphériquesUSB ne fonctionnent pas plus vite, ils peuventtoutefois coexister sur

un même bus avec des périphériquesHi-Speed USB 2.0. En revanche, si vous connectez un périphériqueUSB 2.0 à un bus USB, la vitesse de ce périphériquedescendra à 12 Mb/s.

#### Qu'est-ce qu'un concentrateur (ou hub) USB ?

Du point de vue technique, vous pouvez connecter jusqu'à127 périphériques sur un même bus USB. Mais, au-delà dedeux périphériques, vous devez utiliser un concentrateur poureffectuer de nouvelles connexions. Un concentrateur se connectedirectement sur un port USB de l'ordinateur et comportegénéralement de 4 à 7 branchements en sortie qui permettentde connecter autant de périphériques. Certains concentrateursne comportent pas d'alimentation et d'autres sont autoalimentés.Lorsque vous choisissez un concentrateur, préférez le typeautoalimenté, car ces concentrateurs sont équipés d'un adaptateursecteur. Les concentrateurs les plus puissants fournissent0,5 A de puissance sur chaque port.

### Les périphériques Hi-Speed USB 2.0 fonctionnentils sur des concentrateurs USB 1.1 et vice versa ?

Vous pouvez utiliser vos périphériques USB 2.0 avec desconcentrateurs USB 1.1 mais, dans ce cas, les périphériquesseront limités aux niveaux de performance de la norme USB1.1. La norme Hi-Speed USB 2.0 offrant une compatibilitéascendante, vous pourrez connecter des périphériques USBsur des concentrateurs Hi-Speed USB 2.0 ; cependant lespériphériques USB conserveront leur niveau de performancenormal (12 Mb/s).

Pour bénéficier des taux de transfert élevés de la normeHi-Speed USB 2.0, vous devez connecter directement votrepériphérique Hi-Speed USB 2.0 à un port Hi-Speed USB 2.0de l'ordinateur ou du concentrateur.

Pour plus d'informations sur l'interface USB, rendes-voussur

www.lacie.com/technologies

## <span id="page-10-0"></span>5. Assistance technique

#### Avant de contacter l'assistance technique

- ✦ Lisez le manuel.
- ✦ Tentez d'identifier le problème.

Si vous n'arrivez toujours pas à faire fonctionner correctement la carte PCI USB 2.0 LaCie, contactez-nous via le lien Web fourni. Avant de nous contacter, installez-vous devant l'ordinateur et vérifiez que vous disposez des informations cidessous.

- ✦ Numéro de série de la carte
- ✦ Marque et modèle de l'ordinateur
- ✦ Système d'exploitation et version
- ✦ Quantité de mémoire installée
- ✦ Nom des lecteurs de CD ou de DVD installés sur l'ordinateur
- ✦ Nom de tous les autres périphériques installés sur l'ordinateur

### <span id="page-11-0"></span>5.1. Contacter l'assistance technique LaCie

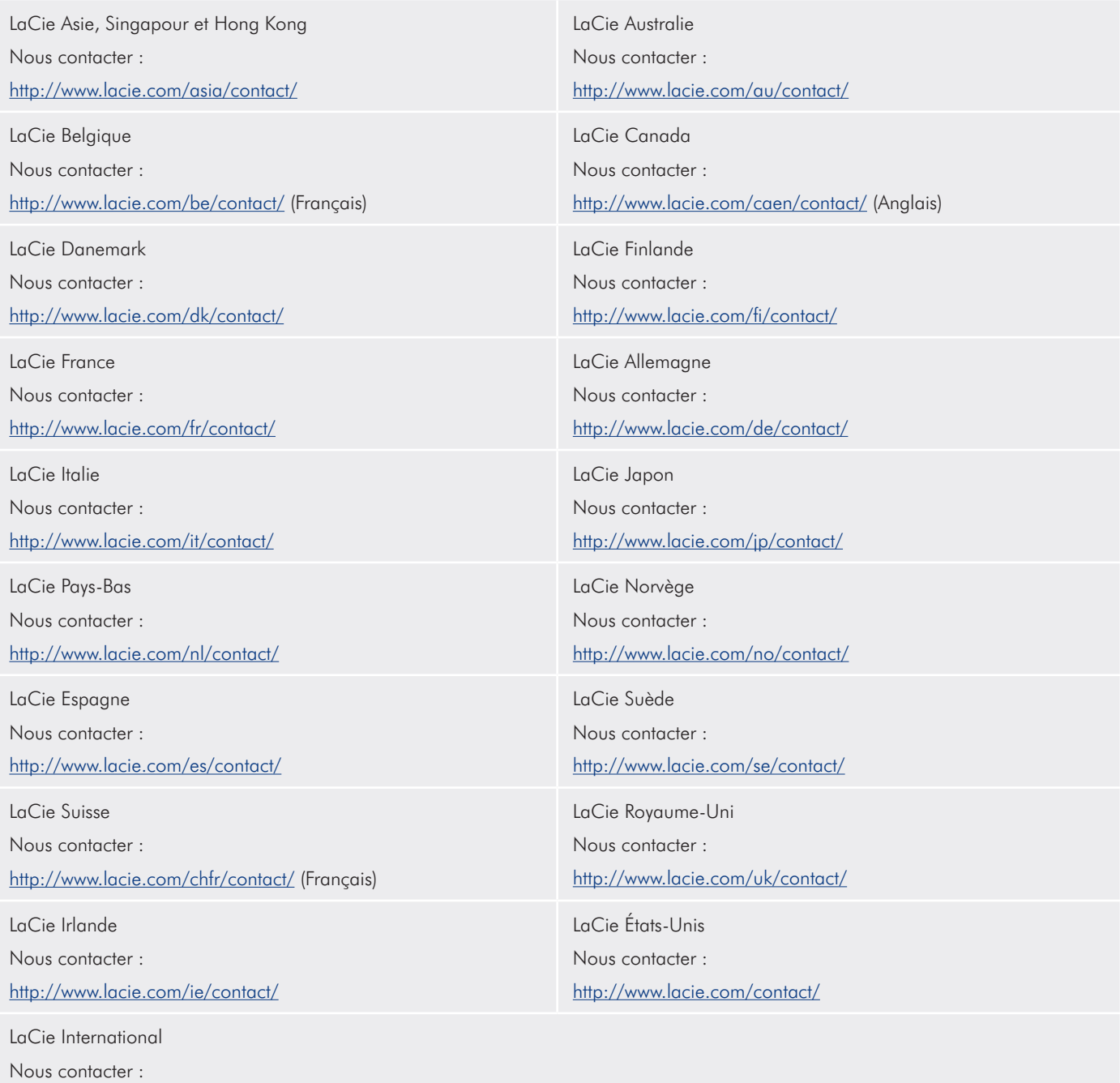

http://www.lacie.com/intl/contact/

# <span id="page-12-0"></span>6. Garantie limitée

LaCie garantit votre carte PCI contre tout défaut de pièceset de main-d'oeuvre, dans des conditions normales d'utilisation,pour la période spécifiée sur votre certificat de garantie.S'il s'avère que ce produit présente des défauts pendant la périodede garantie, LaCie choisira, à sa discrétion, de réparer oude remplacer la carte PCI défectueuse.

Cette garantie s'annule si :

- ✦ La carte a été stockée ou utilisée dans des conditions d'utilisationou de maintenance anormales;
- ✦ La carte a été réparée, modifiée ou altérée, sauf si cette réparation,modification ou altération est expressément autoriséepar écrit par LaCie;
- ✦ La carte a été endommagée du fait d'une utilisation abusive,de négligence, de choc électrique lors d'un orage, de défaillanceélectrique, d'emballage inadéquat ou d'accident.
- ✦ La carte a été installée de manière incorrecte;
- ✦ Le numéro de série de la carte est maculé ou manquant.

LaCie ne saurait en aucun cas être tenue responsable desdommages directs, particuliers ou indirects, tels que, non exclusivement,les dommages ou pertes de biens ou de matériels,les pertes de profit ou de revenu, le coût du remplacement desbiens ou les frais ou inconvénients résultant d'interruptions deservice. Nul ne pourra, en aucun cas, se prévaloir d'une indemnisationsupérieure au prix d'achat versé pour la carte.Pour obtenir l'application de la garantie, contactez l'assistancetechnique LaCie. Une preuve d'achat vous sera demandéepour vérifier que la carte est toujours sous garantie. Toutecarte renvoyée à LaCie doit être correctement conditionnéedans son emballage d'origine et expédiée en port payé. Inscrivez-vous en ligne pour bénéficier du support technique gratuit:

www.lacie.com/register.htm